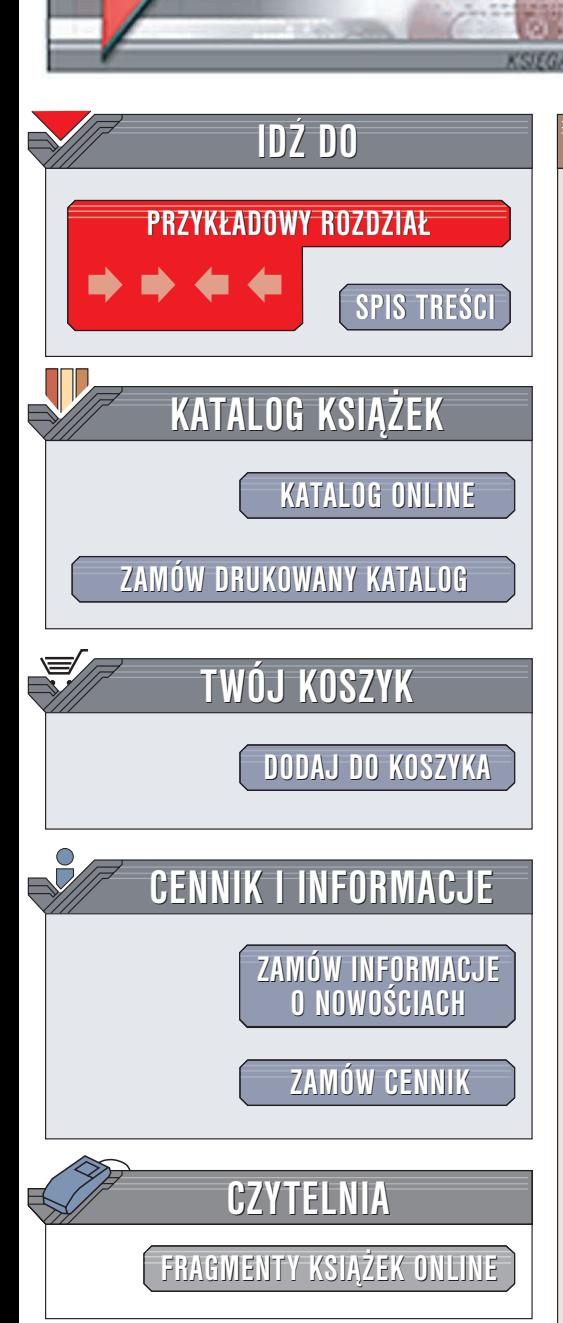

Wydawnictwo Helion ul. Chopina 6 44-100 Gliwice tel. (32)230-98-63 e-mail: [helion@helion.pl](mailto:helion@helion.pl)

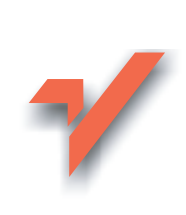

### CSS według Erica Meyera. Sztuka projektowania stron WWW

Autor: Eric A. Meyer Tłumaczenie: Andrzei Badowski, Wojciech Grobel, Joanna Sugiero ISBN: 83-7361-709-4 Tytuł oryginału: [Eric Meyer on CSS.](http://www.amazon.com/exec/obidos/ASIN/073571245X/helion-20) [Mastering the Language of Web](http://www.amazon.com/exec/obidos/ASIN/073571245X/helion-20) Design Format: B5, stron: 322

elion.pl

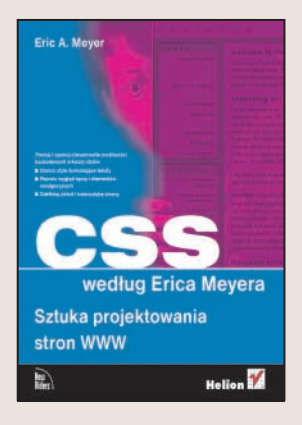

Ewolucja internetu pociągnęła za sobą również ewolucję technologii wykorzystywanych do tworzenia stron WWW. Witryny są wyświetlane nie tylko na monitorach komputerów, ale także na wyświetlaczach telefonów komórkowych i urzadzeń przenośnych, drukowane na drukarkach i odczytywane przez urządzenia wykorzystywane przez osoby z wadami wzroku. Powstała więc konieczność ustalenia standardu formatowania stron, który pozwalałby na oddzielenie treści dokumentu od jego wygladu. Takie właśnie założenie przyświecało twórcom mechanizmów CSS kaskadowych arkuszy stylów. Wykorzystując je, możemy zdefiniować wygląd i formatowanie tekstu, kolorystykę dokumentów, układ elementów na stronie, a nawet zachowanie się jej składników w reakcji na różne działania użytkownika. Dzięki technologii CSS możemy całkowicie zmienić wygląd strony, modyfikując jeden plik zawierajacy definicie stylów.

Książka "CSS według Erica Meyera. Sztuka projektowania stron WWW" to szczegółowe omówienie kaskadowych arkuszy stylów, autorstwa jednego z najbardziej cenionych specjalistów w dziedzinie projektowania stron WWW. Autor przedstawia metodologiê projektowania witryn WWW z wykorzystaniem stylów na bazie 13 praktycznych projektów. Wykonując je, poznasz wszystkie tajniki kaskadowych arkuszy stylów.

- Konwertowanie istniejących witryn WWW
- Definiowanie stylów dla artykułów prasowych
- Formatowanie hiperłączy i przycisków nawigacyjnych
- Tworzenie stylów na potrzeby drukowania dokumentów

**NATION** 

- Modyfikowanie wyglądu formularzy
- Zmiana układu strony
- Pozycjonowanie elementów strony

**Eric A. Meyer** projektuje witryny WWW od 1993 roku. Obecnie pracuje nad wdrażaniem standardów sieciowych dla Netscape Communications; mieszka w Cleveland w stanie Ohio. Koordynował tworzenie dokumentu CSS1 Test Suite przez konsorcjum W3C. Jest również autorem książek CSS. Kaskadowe arkusze stylów. Przewodnik encyklopedyczny (wydawnictwo Helion), CSS2.0 Programmer's Reference (wydawnictwo Osborne/McGraw-Hill), a także zestawień zgodności przeglądarek ze standardami CSS.

## <span id="page-1-0"></span>**SPIS TREŚCI**

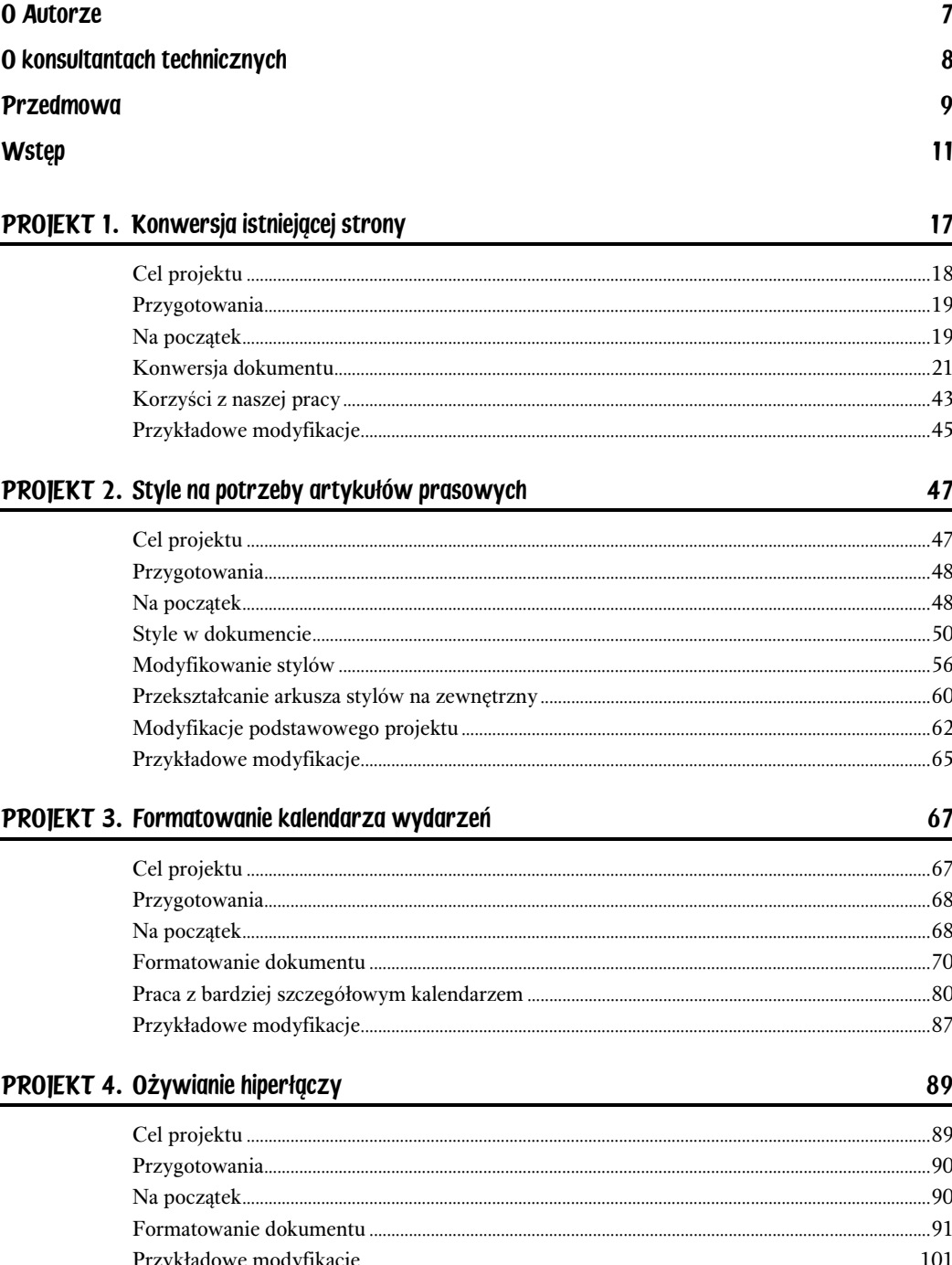

#### PROJEKT 5. Jak upiększyć menu

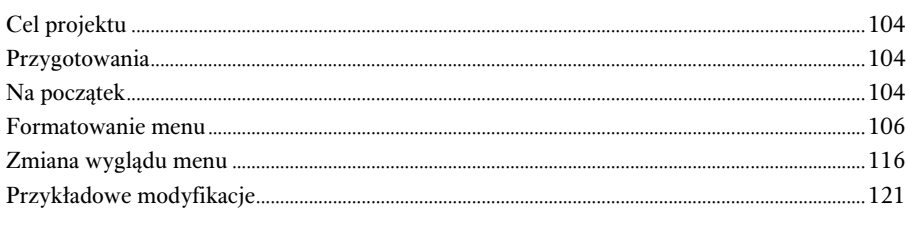

#### PROJEKT 6. Formatowanie wydruków

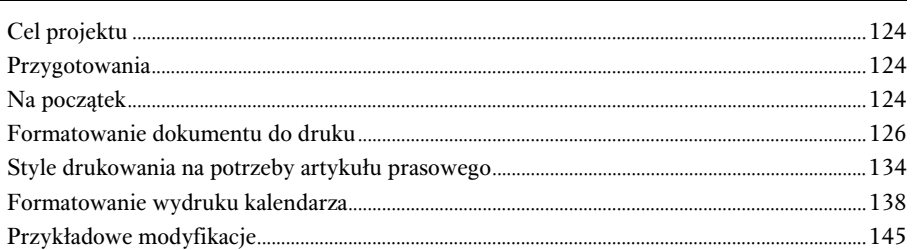

#### PROJEKT 7. Dbamy o wygląd formularzy

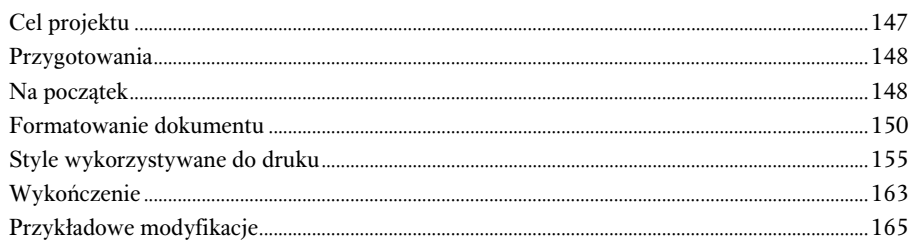

#### PROJEKT 8. Tworzenie kartki internetowej z pozdrowieniami

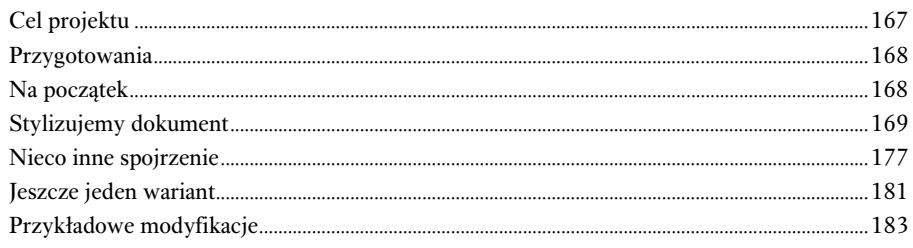

#### PROJEKT 9. Układ wielokolumnowy

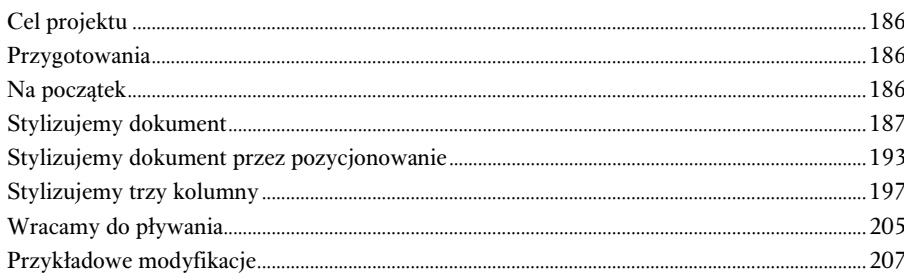

#### 103

123

147

167

185

#### PROJEKT 10. Ucieczka z pudełka

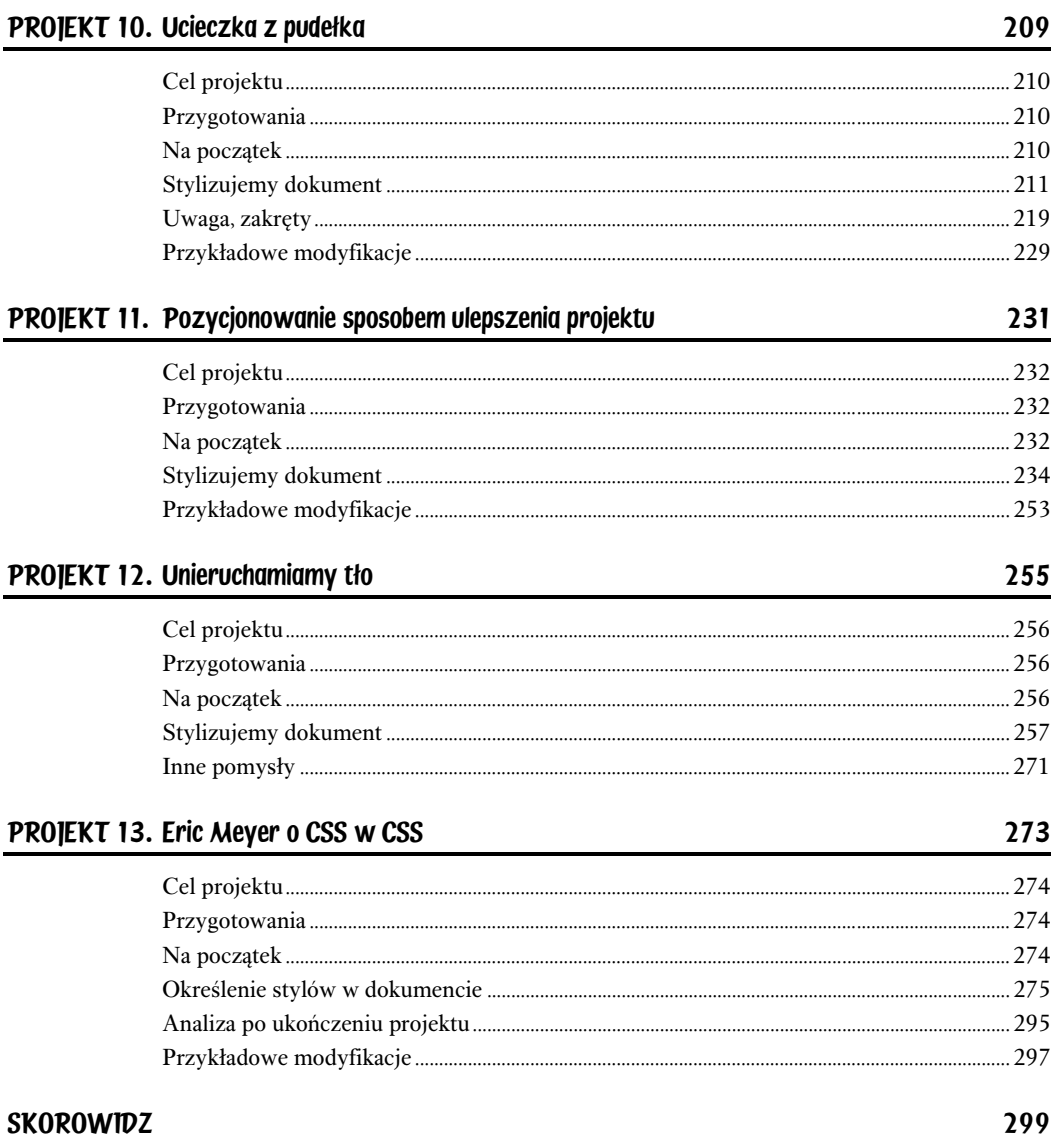

# <span id="page-4-0"></span>8

# TWORZENIE KARTKI INTERNETOWEJ Z POZDROWIENIAMI

Kiedy dostajesz kartki na Boże Narodzenie, a sam takowych nie wysyłasz, musisz pogodzić się ze świadomością życia w niełasce przez cztery lata, ale potem już wiesz, że ludzie, którzy przysyłają Ci kartki na święta, robią to, by zrobić Tobie przyjemność i nie spodziewają się odpowiedzi.

— QUENTIN CRISP (CYTOWANY PRZEZ JONA WINOKURA)

JEŚLI CZYTASZ TĘ KSIĄŻKĘ, to jest bardzo prawdopodobne, że spędzasz dużo czasu w internecie. Jest też bardzo prawdopodobne, że znasz sporo ludzi — przyjaciół, kolegów, klientów itd. — którzy również spędzają mnóstwo czasu w sieci. Postępując więc zgodnie z duchem cyfrowego świata, możesz wysłać im własnoręcznie utworzoną kartkę z pozdrowieniami świątecznymi. Może to być bardzo elektryzujące Boże Narodzenie (albo inne dowolne zimowe święto) dla każdego!

### CEL PROJEKTU

Naszym głównym celem jest utworzenie ładnie wyglądającej kartki, którą można potem wysłać do przyjaciół i kolegów. Dokonamy tego za pomocą podstawowych sposobów pozycjonowania w celu ustawienia tekstu ponad obrazkiem, dowiemy się też, jak zapobiec zlewaniu się tekstu z częściami obrazka podobnymi kolorystycznie. Następnie utworzymy inaczej wyglądające kartki, dokonamy tego

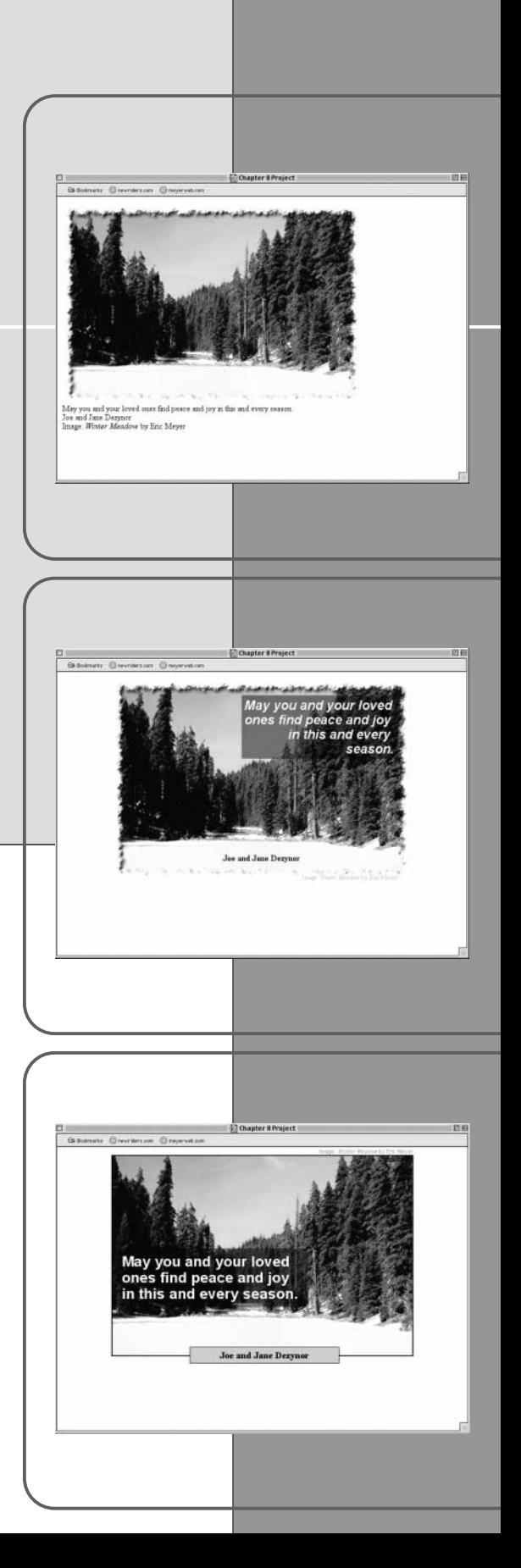

przez odmienne rozmieszczenie elementów tekstowych względem głównego obrazka. Na końcu otrzymamy trzy różne układy kartki.

### PRZYGOTOWANIA

Z serwera FTP należy pobrać pliki do projektu 8. Jeżeli planujesz wprowadzać modyfikacje równolegle z czytaniem książki, otwórz w dowolnym edytorze tekstów plik ch08proj.html. Właśnie ten plik będziemy w miarę postępu prac edytować, zapisywać, a następnie odświeżać jego wygląd w przeglądarce.

### NA POCZĄTEK

Potrzebujemy odpowiedniego do pory roku obrazka i życzeń. Na rysunku 8.1 przedstawiono to, od czego musimy zacząć.

#### RYSUNEK 8.1.

Instrukcje dotyczące pobierania plików z serwera znajdują się we wstępie do tej książki.

Bazowa kartka z pozdrowieniami, jeszcze niezmieniona przy użyciu stylów CSS

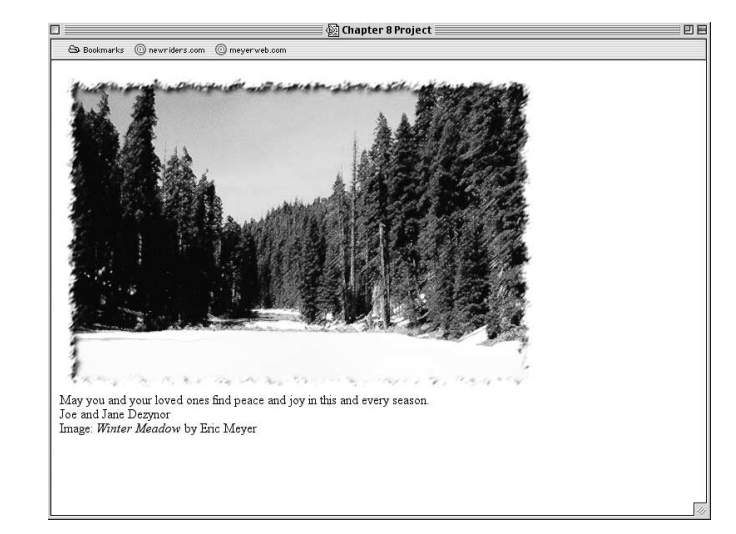

Aby umożliwić efektywne wykorzystanie stylów, musimy określić strukturę strony. Chcemy zachować maksimum elastyczności, więc każdą linię zawrzemy w osobnym elemencie div, a całość z kolei — w nadrzędnym elemencie div. W następnym etapie wyrzucimy wszystkie elementy <br>, ponieważ już nie będziemy ich potrzebować. Natura blokowa elementów div pomoże nam w rozmieszczeniu kolejnych linii tekstu. Na listingu 8.1 pokazano te zmiany.

#### LISTING 8.1. Dokument z nowymi elementami div

```
\frac{1}{2} "http://www.w3.org/TR/REC-html40/loose.dtd">
<! DOCTYPE HTML PUBLIC "-//W3C//DTD HTML 4.0 Transitional//EN"
<html><br><head>
\frac{1}{2}Subsets of Hojecus/Litles
\frac{1}{2}\sim
```

```
<div id="card">
sing are card-mage<br>
<div id="sentiment">
       src="card-image.jpg" alt="A winter meadow scene" id="image"><br>id="contiment"
nay yo<br></div>
      you and your roved ones irrid peace and joy in this and every season.<br>...
<div id="signature">
\langle/div>
      and bane bezynor<br>...
>/uiv><br><<mark>div id="credit"></mark>
⊥maye.<br></div>
          SCILE-WILLET HEQUOWS/CILE- DY LITC HEYER
/div>
\frac{1}{2}/\frac{1}{2}\sim/ \muu\mu
```
Element <div id="card"> może wydawać się niepotrzebny, siedzi po prostu między znacznikiem body a jego zawartościa. Kiedy później zastosujemy nasze style, bez tego elementu o wiele trudniej byłoby powiązać wszystko razem.

### STYLIZUJEMY DOKUMENT

Jedną z najważniejszych rzeczy, które musimy wiedzieć w czasie projektowania tej kartki, jest wielkość bazowego obrazka. W tym przypadku ma on 575 pikseli szerokości i 384 piksele wysokości. Przy projektowaniu stron internetowych szerokość jest zazwyczaj ważniejsza niż wysokość, ponieważ elementy przeważnie są odpowiednio wysokie w stosunku do swojej zawartości. Oznacza to, że autorzy rzadko muszą się martwić o wysokość elementu, a poświęcają o wiele więcej czasu na decydowanie, jak szeroki lub jak wąski ma być element. Wkrótce przekonamy się, że przy rozmieszczeniu wysokość również odgrywa istotną rolę.

### Wyśrodkowanie kartki

Aby nasza elektroniczna kartka była bardziej podobna do zwykłej kartki, powinniśmy jej zawartość wyśrodkować w poziomie.

Najlepszym sposobem, aby to zrobić, jest ustawienie bezpośredniej wartości dla właściwości width nadrzędnego elementu div, a następnie ustalenie wartości prawego i lewego marginesu na auto. Kiedy elementowi blokowemu, takiemu jak div, nadaje się bezpośrednią wartość właściwości width, a lewy i prawy margines zostają ustawione na auto, zostaje im automatycznie nadana identyczna szerokość, co wyśrodkowuje ten element.

```
style type— text/css—media— screen ><br>div#card {width: 575px; margin-left: auto; margin-right: auto;}
\langlestyle>
```
Problem jest w tym, że przeglądarka Internet Explorer obsługuje tę całkiem prostą operację dopiero od wersji IE6, a nawet w tym przypadku udaje się to tylko wtedy, kiedy pracuje w trybie renderowania "strict". Na szczęście istnieje sposób, aby zmusić IE5.x/Win do poprawnego wyświetlenia układu, który próbujemy utworzyć.

#### Wybór medium

Arkusz stylów tego projektu zoptymalizujemy pod kątem wyświetlania go na ekranie, ponieważ konstrukcje, które utworzymy, nie nadają się zbytnio do drukowania. Projekty oparte na pozycjonowaniu często stwarzają problemy podczas drukowania, a że mamy zamiar umieszczać tekst ponad obrazkami, to drukowanie stanie się jeszcze bardziej problematyczne. W związku z tym, że nasze style będą ograniczone tylko do ekranu, wszelkie wydruki będą "pozbawione stylu", a tekst pojawi się na nich pod głównym obrazkiem. Zapobiegnie to problemom związanym z elementami nakładającymi się na siebie.

#### Renderowanie "strict" i "loose"

Podczas pozycjonowania i wykonywania innych zaawansowanych czynności związanych z CSS warto wiedzieć, w jakim trybie renderowania pracuje przeglądarka. W nowoczesnych przeglądarkach wybór trybu renderowania dokonywany jest za pomocą deklaracji DOCTYPE, znajdującej się na początku dokumentu.

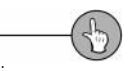

Więcei informacji na ten temat można znaleźć w rozdziale "Picking a Rendering Mode" w witrynie WWW tej książki.

W starszych wersjach przeglądarka Internet Explorer przyjmowała, że jeśli właściwości text-align nadana była wartość center, to i elementy blokowe, takie jak div, powinny być wyśrodkowane. Nie jest to sposób, w jaki mają działać style CSS, ale tak działa Internet Explorer. Jeśli więc nadamy styl elementowi body, to wyśrodkujemy zewnętrzny element - w przeglądarce IE5.x dla Windows i wcześniejszych (nie wspominając o IE6 w trybie luźnego renderowania).

```
Style type text/css ineula- screen ><br>body {text-align: center;} /*IE5.X workaround */
\frac{1}{4} and \frac{1}{4} and \frac{1}{4}. The summer of \frac{1}{4} and \frac{1}{4} and \frac{1}{4} and \frac{1}{4} and \frac{1}{4} and \frac{1}{4} and \frac{1}{4} and \frac{1}{4} and \frac{1}{4} and \frac{1}{4} and \frac{1}{4} and \frac{1}{4} and
```
Wykorzystując ten dodatkowy parametr, uniknęliśmy błędów przeglądarki i wyśrodkowaliśmy kartkę. Przy okazji wyśrodkowaliśmy też tekst znajdujący się na kartce, co nie było naszym zamiarem, ale na razie nie będziemy się tym zajmować. Zmienimy to później bez większego problemu.

Aby mieć lepszą kontrolę nad pracą, dodamy teraz do elementów div obramowanie. Pozwoli to zobaczyć, gdzie przeglądarka umieszcza te elementy (patrz rysunek 8.2).

```
Styre type textress media screen >
body {text-align: center;} /*IE5.X workaround */
```
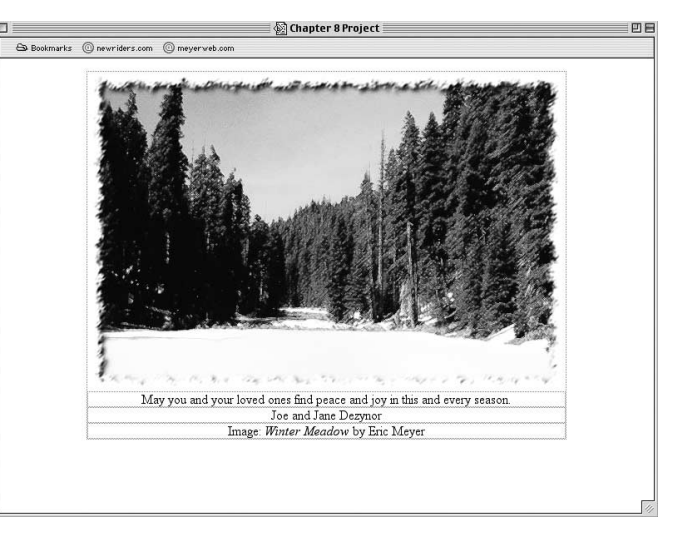

Wyśrodkowaliśmy więc kartkę i ustawiliśmy pomocne obramowanie elementów div. Nie jest to prawdziwe pozycjonowanie — raczej przeformatowanie normalnej zawartości. Aby przejść do prawdziwego pozycjonowania, musimy zbudować fundament.

### Tworzenie kontekstu

Aby pozycjonować element, najpierw musimy utworzyć kontekst. Przecież zawsze pozycjonujemy coś względem czegoś innego. Terminologia CSS określa taki kontekst nazwą bloku obejmującego, a z definicji każdy pozycjonowany w sposób absolutny element posiada blok obejmujący. Co składa się na taki blok obejmujący?

#### RYSUNEK 8.2.

Wyśrodkowana kartka z wyśrodkowanym tekstem i obramowaniem elementów dodanym dla przejrzystości

#### Znaczenie absolutu

Istnieje tendencja do przyjmowania, że element pozycjonowany w sposób absolutny zachowuje się jak ramka i nie da się go przewinąć w obrebie dokumentu. Tak naprawdę jest to dobra definicja elementu ustalonego (fixed-position element). Element pozycjonowany w sposób absolutny umieszczany jest względem swojego bloku obejmującego, więc jeśli da się ten blok obejmujący przewijać razem z dokumentem, tak samo będzie się zachowywał element pozycjonowany w sposób absolutny.

Blok obejmujący każdego pozycjonowanego w sposób absolutny elementu zdefiniowany jest jako najbliższy element przodek (ancestor), który został pozycjonowany. Innymi słowy, jeśli jeden z przodków pozycjonowanego w sposób absolutny elementu został również pozycjonowany w jakiś sposób, to jest to blok obejmujący.

Jeśli nie ma takich pozycjonowanych przodków, to blok obejmujący staje się "elementem podstawowym" (root element), który interpretowany jest przez przeglądarkę jako element body lub html. Jeśli po prostu pozycjonowalibyśmy nasze życzenia (blok "sentiment"), to ich blokiem obejmującym byłby element podstawowy (patrz rysunek 8.3).

div#sentiment {position: absolute; top: 0; right: 0; text-align: right;}  $<$ /style>

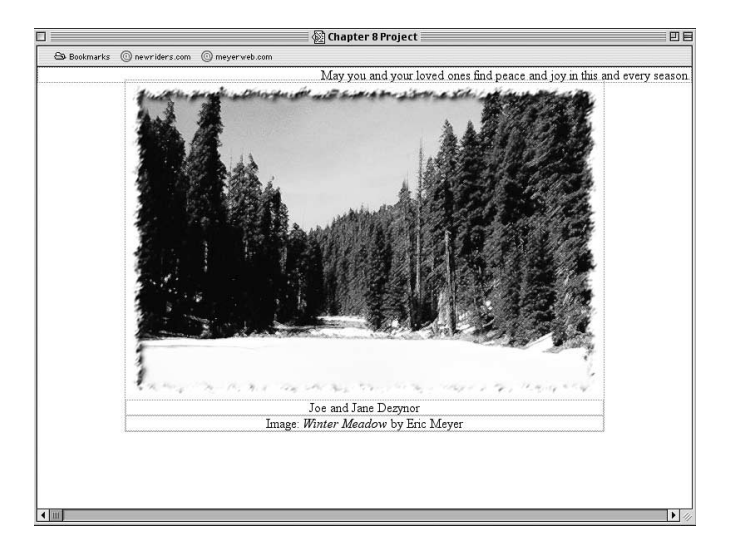

#### Stosując tę zasadę, udało nam się ustawić życzenia w górnym, prawym rogu dokumentu, ale nie kartki. Chcemy jednak, żeby życzenia wyglądały tak, jakby były częścią kartki. Byłoby o wiele wygodniej, aby sama kartka stała się blokiem obejmującym. Na szczęście nie będzie to trudne, ponieważ nasz element znajduje się już na właściwym miejscu. Musimy tylko go spozycjonować

```
\frac{1}{2}. \frac{1}{2}body {text-align: center; } /* IE5.X workaround */
where tween the state; }<br>#position: relative; }
                                                   \frac{1}{2} internal cause, indigently in the duce,
\alpha, \alpha and \alpha and \alpha and \alpha and \alpha and \alpha are \alpha. Then \alpha is a set of \alpha is a set of \alpha is a set of \alpha is a set of \alpha is a set of \alpha is a set of \alpha is a set of \alpha is a set of \alpha is a set
```
Stosując ten jeden prosty dodatek, sprawiliśmy, że zewnętrzny element div stał się blokiem obejmującym (kontekstem pozycjonującym) dla całej zawartości kartki. Zatem podczas pozycjonowania w sposób absolutny jakiegokolwiek elementu div w obrębie kartki, a nawet samego obrazka, kontekstem, w którym pozycjonujemy, stanie się element div zawierający identyfikator (id) card. W naszym przypadku życzenia będą teraz pozycjonowane w górnym, prawym rogu kartki, a nie całego dokumentu.

Udaje się to zrobić, ponieważ spozycjonowaliśmy w sposób relatywny zewnętrzny element -, ale dokonaliśmy tego bez żadnych przesunięć. Zatem spozycjonowany relatywnie element div pozostaje dokładnie tam, gdzie powinien być, jeśli nie zostałby w ogóle

#### $R$ YSUNEK  $8.3.$

Pozycjonowanie elementu w obrębie górnego prawego elementu podstawowego

#### Wyłączamy tryb "normal flow"

Zauważ, że po spozycjonowaniu życzeń przestrzeń wokół nich w normalnym układzie dokumentu została "zamknięta". Spójrz jeszcze raz na rysunek 8.3. Zauważ, że między dolną krawędzią **obrazka a elementem** di v napisu "Joe and Jane Dezynor" nie ma wolnego miejsca. Tak właśnie miało być.

spozycjonowany. Wizualnie nie ma żadnej zmiany. Pomimo braku zmiany położenia, ten element div staje się blokiem obejmującym dla wszystkich swoich potomków oraz kontekstem, względem którego możemy pozycjonować w sposób absolutny nasz podpis, życzenia itd.

### Zachowanie czytelności

Jeśli zamierzamy umieścić tekst na tle obrazka, musimy zapewnić jego czytelność. Możemy zmienić wielkość liter, ich kolor itd., ale ciągle istnieje niebezpieczeństwo, że kolor i jasność obrazka może być różna, więc część tekstu będzie czytelna, a część nie. Zobaczmy, jakie będą efekty, jeśli przesuniemy tekst nieco w dół i w lewo, wybielimy go i powiększymy (patrz rysunek 8.4).

```
env#card <sub>{Wrdcn</sub>.<br>©position: relat<br>div#entiment (se
                                  J/Jpx, margin-reru. auto, margin-right. auto,<br>... )
                        )<br>t {position: absolute; top: 30px; right: 25px; width: 50%;<br>contract that is a contract of the first of the first
arv<sub>i</sub>sent ment {position: absolute, top: Sopx, Fight: Zspx, width: 30%,<br>& text-align: right; font: italic bold 25px Arial, sans-serif; color: white; }
</style>
```
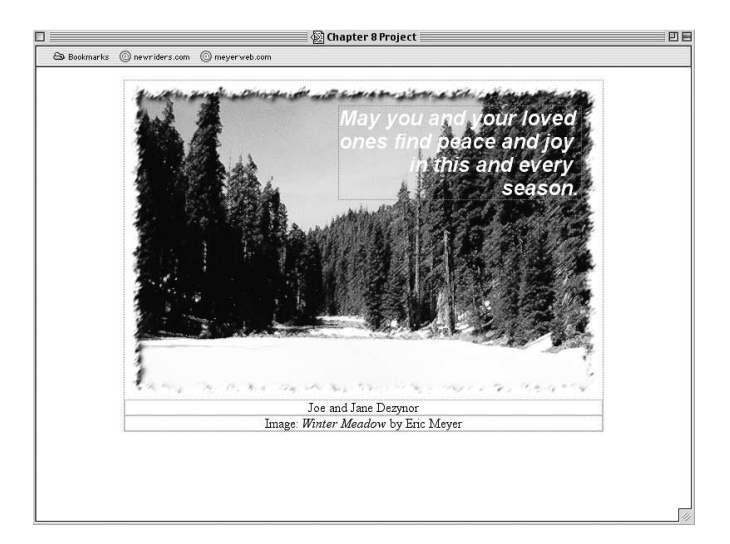

Ustawiając właściwość top na 30px, a right na 25px, przesunęliśmy ten element w dół o 30 pikseli i w lewo o 25 pikseli. Zabieg ten przesunie tekst, aby nie zasłaniał obramowania, dekorującego bazowy obrazek. Te dwie właściwości (razem z bottom i left) definiują przesunięcia względem krawędzi bloku obejmującego. Zatem ustawiliśmy zewnętrzną, górną krawędź życzeń o 30 pikseli poniżej górnej krawędzi bloku obejmującego, a zewnętrzną, prawą krawędź o 25 pikseli w lewo od prawej krawędzi bloku obejmującego.

Mimo że na tym etapie nasz tekst jest całkiem czytelny, to przejście z jasnego do ciemnego tła i z powrotem jest w czasie czytania nieco męczące dla oczu. Musimy wygładzić kontrast między tekstem a obrazkiem.

Aby tego dokonać, musimy dodać do życzeń obrazek tła, ale nie jakiś zwykły, stary obrazek. Wykorzystując trik opracowany przez Todda Fahrnera, doświadczonego projektanta witryn

#### RYSUNEK 8.4.

Umieszczenie tekstu na tle obrazka może powodować problemy z kontrastem

#### Wielkość czcionki ustawiona w pikselach?

W większości przypadków wielkość czcionek nie powinna być ustawiana w pikselach, ponieważ może to prowadzić do problemów z dostępnością. W tym konkretnym przypadku czysto wizualna natura naszego projektu przemawia za użyciem pikseli. Ale gdybyśmy nawet wykorzystali procenty lub jednostki em, nasz projekt nie ucierpiałby na tym.

#### Właściwości przesunięcia

Ponieważ wartości top, right, bottom i left określają wielkość przesunięcia między krawędzią pozycjonowanego elementu a jego blokiem obejmującym, nazywane są właściwościami przesunięcia (offset properties).

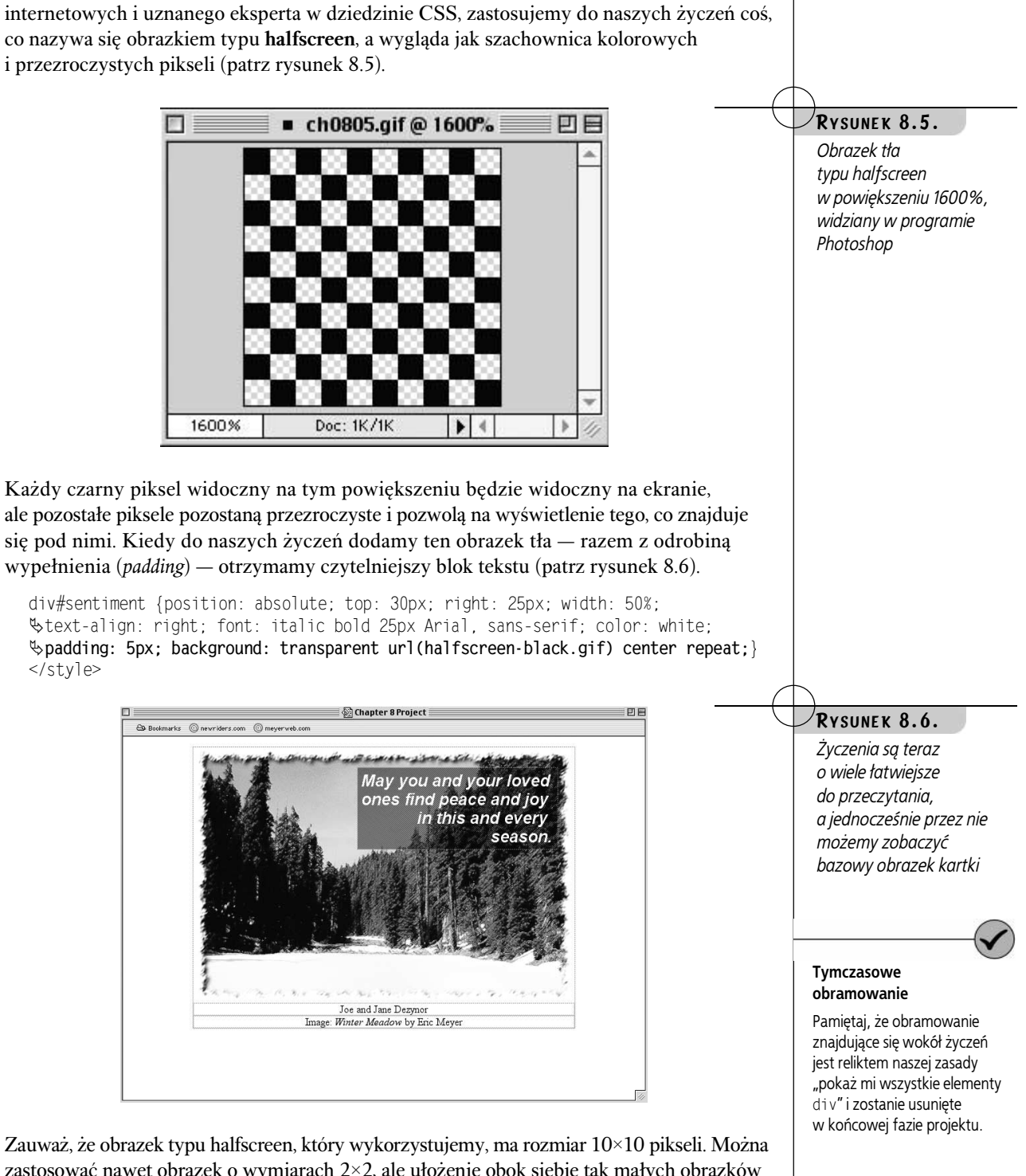

zastosować nawet obrazek o wymiarach 2×2, ale ułożenie obok siebie tak małych obrazków tła może znacząco spowolnić pracę przeglądarek w czasie renderowania kartki. Ponieważ czas pobierania obrazka o wymiarach 2×2 jest praktycznie taki sam jak obrazka 10×10 (nawet przez modem), wykorzystujemy większą wersję, aby nieco odciążyć przeglądarki.

### Podpisywanie kartki

Nadszedł czas, aby w kontekście kartki umieścić podpis (blok "signature"). Wyśrodkujemy tekst, napiszemy go czcionką pogrubioną i umieścimy go w dolnej części obrazka. Najłatwiej to zrobić przez ustawienie przesunięcia względem bloku obejmującego i dodanie stylu pogrubionego.

why sent ment {position: absolute, top: oopx, right: zopx, width: ook,<br>"Stext-align: right; font: italic bold 25px Arial, sans-senif; color: i<br>"sending Fou beckground increased by Arial formal black of align Stext-arright right, font. Fearly bord zopA Arrar, sans-serri, color: while,<br>
\$padding: 5px; background: transparent url(halfscreen-black.gif) center repeat;} spadding: Spx; Background: Cransparent arritmaniscreen-Brack.grip center repea<br>div#signature {position: absolute; top: 335px; left: 0; right: 0; width: 100%;  $\mathcal{L}$  font-weight: bold;}  $\langle$ style>

Teraz, kiedy spozycjonowaliśmy podpis, okazuje się, że znajduje się on tuż pod obrazkiem. Podpis został umieszczony w taki sposób, że jego górna krawędź jest o 335 pikseli oddalona od górnej krawędzi bloku obejmującego (patrz rysunek 8.7).

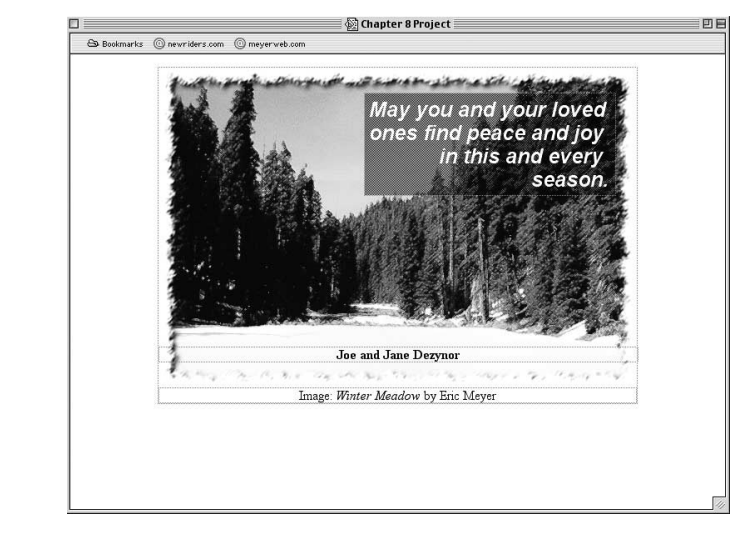

Tekst jest wyśrodkowany, ponieważ odziedziczona została wartość center właściwości text-align, co było częścią naszego obejścia błędów IE5.X i co jest nawet wygodne w użyciu. Ustawiliśmy wartość szerokości (width) na 100%, ponieważ to gwarantuje, że przeglądarki będą utrzymywały szerokość bloku div równą szerokości całej kartki, a co za tym idzie, umieszczą tekst na środku kartki.

### Stylizowanie informacji o autorze zdjęcia

Ostatnim ważnym elementem, za który musimy się zabrać, jest informacja o autorze zdjęcia (blok "credit"), znajdująca się w dolnej części obrazka. Nie chcemy, żeby zajmowała ona zbyt wiele miejsca na kartce, dlatego zmniejszymy rozmiar czcionki, ustawimy jasnoszary kolor tekstu oraz wyrównamy go do prawej strony. Później podniesiemy go o parę pikseli w górę, aby nakładał się nieco na dolną krawędź obrazka (patrz rysunek 8.8).

Właściwości left, right, i width Właściwościom left, right i width nadaliśmy bezpośrednie wartości w celu uniknięcia błędów Explorera związanych z pozycjonowaniem. Usunięcie jednej lub kilku tych wartości, nawet jeśli da się to zrobić, może prowadzić do przesunięcia względem siebie lub nawet niewyświetlenia przez IE5.X niektórych elementów.

#### RYSUNEK 8.7.

Podpis został rozmieszczony na podstawie zarówno odziedziczonych, jak i specjalnie określonych stylów

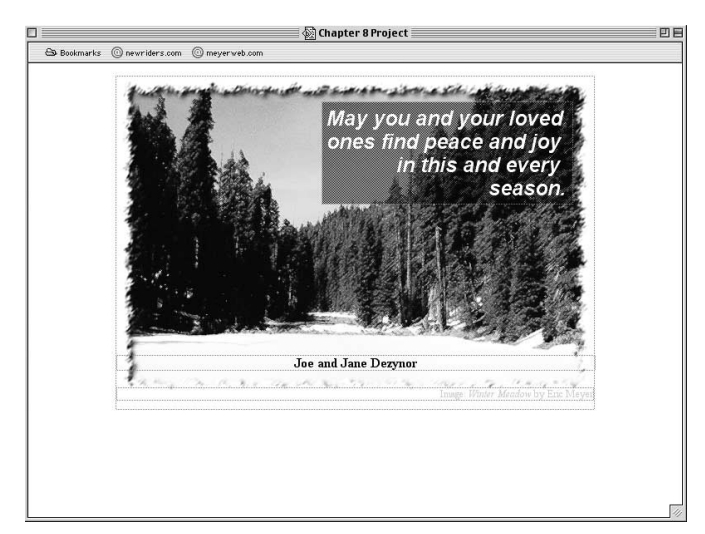

#### $R$ YSUNEK  $8.8.$

Informacja o autorze zdjęcia zabiera teraz mniej miejsca i jest mniej widoczna

```
why signature (position)<br>
when the second state of the second state of the second state of the second state of the second state of the s<br>
distributed in the second state of the second state of the second state of the secon
                              position. absolute, top. Jospa, Tert. 0, Fight. 0, Width. 100%,
div#credit {color: silver; font-size: 80%; text-align: right; position: relative;
\& top: -10px; }
\langlestvle>
```
Tym razem spozycjonowaliśmy relatywnie element div i możemy zobaczyć rezultat – element div zawierający informację o autorze zdjęcia został podniesiony. Zauważ jednak, że zostało trochę miejsca między jego dolną krawędzią a dolną krawędzią zewnętrznego elementu div. Kiedy element jest pozycjonowany relatywnie, przestrzeń wokół niego nie zostaje zamknięta. Zamiast tego dokument zostaje rozmieszczony tak, jakby jego elementy nie były pozycjonowane, a relatywnie pozycjonowany element zostaje podniesiony zgodnie z wartościami właściwości jego przesunięcia (top, left itd.). Jak widać na rysunku 8.8, oznacza to, że informacje o autorze zdjęcia zostały przesunięte do góry o 10 pikseli.

Wygląda to niebyt ładnie, bo tekst wychodzi poza prawą krawędź obramowania obrazka. Musimy z powrotem przesunąć tekst trochę w lewo. Można to zrobić na trzy sposoby:

- $\bullet$  ustawić wartość właściwości right na 25px,
- $\blacklozenge$ ustawić wartość właściwości margin-right na 25px,
- $\bullet$  ustawić wartość właściwości padding-right na 25px.

W tym konkretnym przypadku wszystkie sposoby dadzą identyczny efekt wizualny. Należy jednak pamiętać, że zwiększenie wartości właściwości wypełnienia powiększy również odstęp — który mógł być ustawiony — między zawartością a krawędziami. Lepiej zatem ustawiać ten rodzaj przesunięcia, stosując albo właściwość right, albo margin-right. Dla odmiany zastosujmy to drugie rozwiązanie.

```
ulv#cleult {color: silver, lone-si<br>\top: -10px; margin-right: 25px;}
                                          TUNU-SIZE. 00%, UEAU-GITYN. ITYNU, PUSTUTUN. IETGUTYE,<br>25.
\langlestyle>
```
RYSUNEK 8.9. Gotowa cyfrowa kartka z pozdrowieniami Zabieg ten przesunie zawartość (obramowania też) w prawą stronę, ale pamiętaj, że wartość właściwości right wynosi ciągle 0. Marginesy, tak jak wszystko w obrębie elementu, są mierzone względem punktów zdefiniowanych przez właściwości przesunięcia.

### Gotowy produkt

Kiedy wreszcie spozycjonowaliśmy elementy, możemy wreszcie usunąć zasadę "pokaż mi obramowanie", aby nasza kartka wyglądała tak pięknie, jak zawsze sobie to wyobrażaliśmy (patrz rysunek 8.9).

```
<style type="text/css" media="screen"> /*border-rule deleted */
body {text-align: center;} /*IE5.X workaround */
```
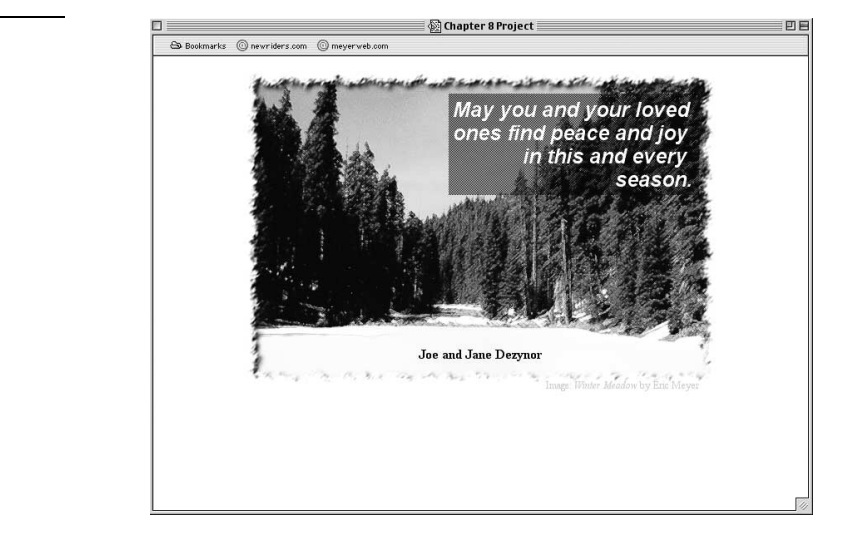

Zauważ, że po usunięciu obramowań da się zauważyć pewne przesunięcia w rozmieszczeniu elementów. Dzieje się tak, ponieważ obramowania również zajmują nieco miejsca i przesuwają obszary zawartości trochę dalej od punktów zdefiniowanych przez właściwości przesunięcia. Jest to mało istotny efekt, który nie psuje całego projektu, ale warto o nim pamiętać w bardziej skomplikowanych sytuacjach związanych z pozycjonowaniem.

Za pomocą tych kilku całkiem prostych kroków doszliśmy do arkusza stylów pokazanego na listingu 8.2. Pójdźmy jednak dalej!

#### LISTING 8.2. Kompletny arkusz stylów

```
Style type text/css ineural all <<br>hadu (taut aliam cambon) /*IEEV
body {text-align: center; } /* IE5.X workaround */
where the set of the set of the set of the set of the set of the set of the set of the set of the set of the s<br>divident inset free
                                  J/JpA, margin-teru. auto, margin-right. auto,<br>... )
                       ) , ⊐וטוטוזכ<br>∧+ (
university including the state of the state of the state of the state of the state of the state of the state o<br>A tout of the state fort the state of the state of the state of the state of the state of the state of the sta
\forall text-align: right; font: italic bold 25px Arial, sans-serif; color: white;
Steat-airgn: right, font: fearle bord zopa ariar, sans-serir, color: while,<br>
$padding: 5px; background: transparent url(halfscreen-black,gif) center repeat;}
                     oph, backyround. Cransparent arrivinariscreen-brack.yrr/ center<br>.... (nosition shootute ten 225mm teft 0 misht 0 midth
\forall font-weight: bold;}
                            \mu , \mu , \mu , \mu , \mu , \mu , \mu , \mu , \mu , \mu , \mu , \mu , \mu , \mu , \mu
```
div#credit {color: silver: font-size: 80%; text-align: right; position: relative; \$top: -10px; margin-right: 25px;}  $<$ /style>

### **NIECO INNE SPOIRZENIE**

Przyjmijmy, że po kilku przemyśleniach zdecydowaliśmy, że chropowato wyglądająca krawędź będzie wydawała się naszym odbiorcom trochę zbyt surowa. Może powinniśmy zastosować tu coś nowocześniejszego i kanciastego.

Aby tego dokonać, musimy wrócić do poprzednich znaczników i stylów, jakie przedstawia rysunek 8.2, a następnie utworzyć wokół obrazka czarne obramowanie grubości 2 pikseli. Aby się to udało, musimy dopasować właściwość width zewnętrznego elementu div, ponieważ obrazek (szerokości 575 pikseli) plus obramowanie (2 piksele z każdej strony) daje razem 579 pikseli szerokości, a nie 575.

```
<style type="text/css" media="screen">
body {text-align: center; } /* IE5.X workaround */
div#card {width: 579px; margin-left: auto; margin-right: auto;
&position: relative; }
div#card img {border: 2px solid black;}
div#sentiment {position: absolute; top; 30px; right: 25px; width: 50%;
$text-align: right; font: italic bold 25px Arial, sans-serif; color: white;
$padding: 5px; background: transparent url(halfscreen-black.gif) center repeat: {
\langlestyle>
```
Zauważ, że nie pozbywamy się obejścia błędów IE5 (ciągle chcemy, żeby kartka była wyśrodkowana) oraz stylów życzeń, ale wszystko inne wyrzucamy. Po wprowadzeniu zmian szerokość kartki zostaje dopasowana, a do obrazka dodane obramowanie.

Moglibyśmy zatrzymać resztę stylów z poprzedniej kartki, co pewnie byłoby interesujące, ale zobaczmy, czy potrafimy utworzyć od początku nieco inny wygląd. Patrząc na rysunek 8.10., widzimy trzy rzeczy, które powinny zostać ulepszone:

- ◆ Podpis powinien być umieszczony w interesujący sposób.
- ◆ Trzeba nadać styl informacji o autorze zdjęcia.
- Życzenia mogłyby znaleźć się bliżej krawędzi obrazka.

Zajmijmy się tymi problemami po kolei.

### Ponowne umieszczanie podpisu

Ponieważ liczy się pomysł, niech nasi odbiorcy wiedzą, kto na niego wpadł. Możemy uzyskać to przez większe niż w poprzednim projekcie uwypuklenie podpisu. Byłoby całkiem szykownie, gdyby udało się utworzyć efekt w rodzaju wiszącej wizytówki, w którym podpis zostaje umieszczony w ramce, podzielonej na pół przez obramowanie obrazka.

#### Nowy obrazek

Zmieniamy także obrazek. Plik card-image.jpg został zamieniony na card-image2.jpg. Można to sprawdzić w źródle pliku ch08prog10.html.

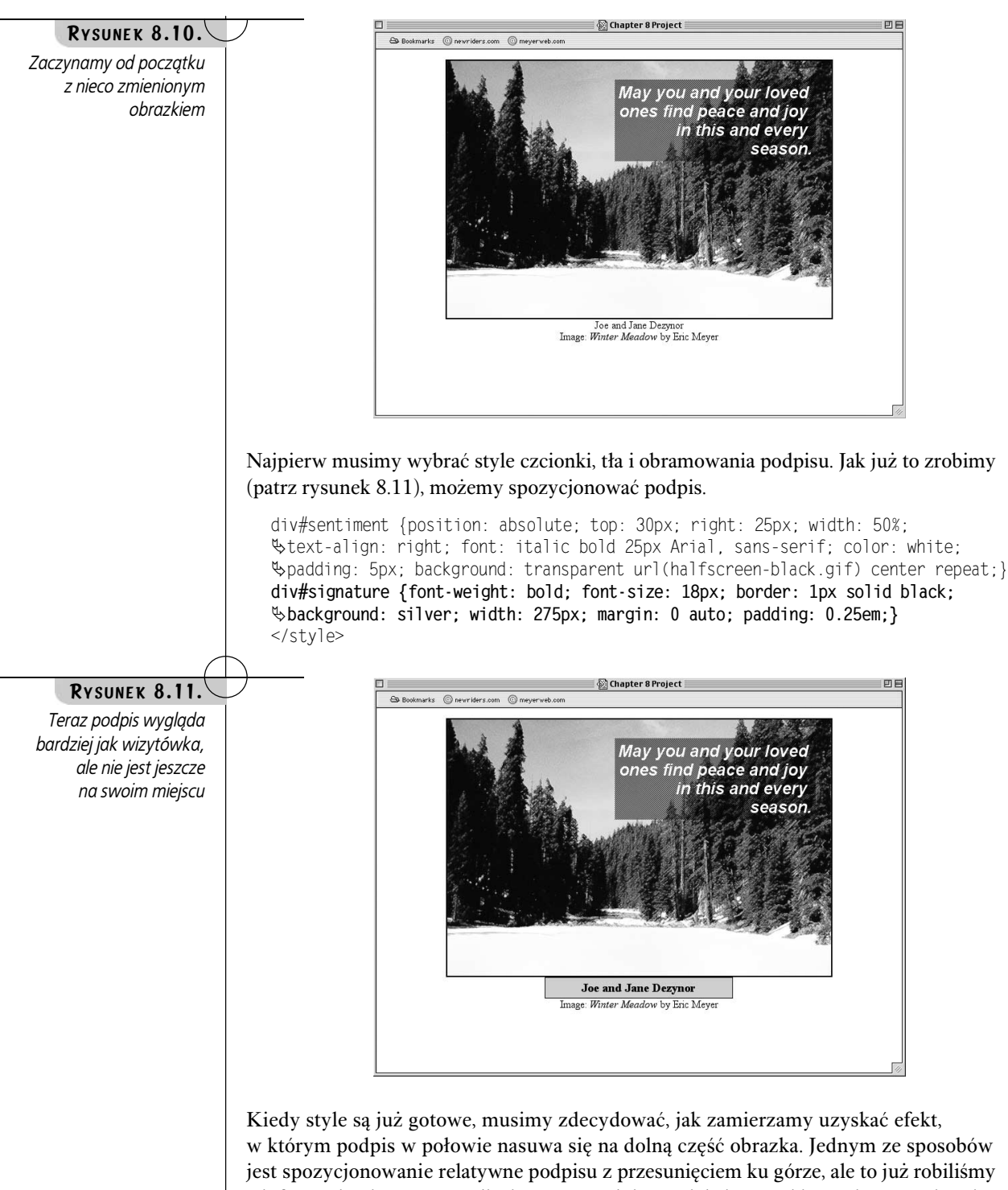

jest spozycjonowanie relatywne podpisu z przesunięciem ku górze, ale to już robiliśmy z informacjami o autorze zdjęcia w poprzednim projekcie. W takim razie spozycjonujmy go w sposób absolutny względem kartki (która, jak pamiętamy, też jest blokiem obejmującym).

Jest to dobry plan, ale musimy postępować ostrożnie. Możemy spróbować spozycjonowania podpisu, używając ujemnego przesunięcia względem dołu, ale to by go przesunęło względem dołu kartki, a nie dołu bazowego obrazka. Definitywnie chcemy, aby podpis był umieszczony względem obrazka. Na szczęście góra kartki i góra obrazka znajdują się w tym samym miejscu, więc zdefiniujemy przesunięcie względem góry (top).

```
whackground: silver; width: 275px; margin: 0 auto; padding: 0.25em;<br>"Shackground: silver; width: 275px; margin: 0 auto; padding: 0.25em;
                                                                                                                               3011U DIUCN,<br>Oram
boackground: silver, width: 275px, margin: 0 auto, padding.<br>"Sposition: absolute; top: 370px; left: 152px; right: 152px;}
\langlestyle>
```
Zauważ, że nadaliśmy wartości właściwościom 1eft i right, co pomaga uniknąć błędów w Explorerze. Wiemy, że obrazek ma 384 piksele wysokości, więc, określając wartość właściwości top na 370px, umieścimy podpis w miejscu, w którym ma się znajdować (patrz rysunek 8.12).

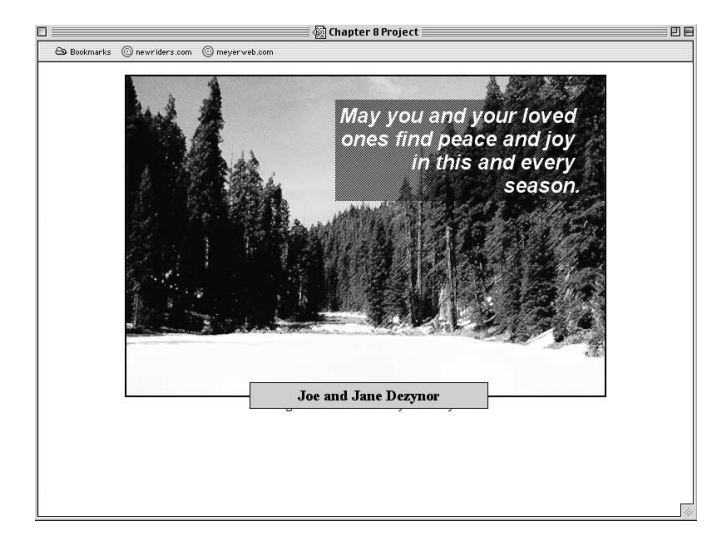

#### $R$ YSUNEK 8.12.

Wykorzystując przesunięcie względem góry, możemy umieścić podpis bardzo precyzyjnie, ale informacja o autorze zdjęcia zostaje w tym procesie zaciemniona

A co się stało z informacją o autorze zdjęcia? Widać tylko sam jej dół, wystający spod podpisu na rysunku 8.12. Wsunęła się pod podpis, ponieważ podpis nie jest już częścią normalnego układu dokumentu. Jeśli nie chcemy całkiem pozbyć się informacji o autorze, musimy ją spozycjonować, aby była widoczna.

### Gdzie umieścić informację o autorze zdjęcia?

Sposób, w jaki nadaliśmy styl informacji o autorze w poprzednim projekcie, nie był zły, ale może umieścić ją na górze obrazka zamiast na dole? A może umieścimy ją tuż nad obrazkiem?

```
arv<sub>i</sub> signature {iont-weight: bord, iont-size: 10px, border: 1px sorid<br>"Shackground: silver; width: 275px; margin: 0 auto; padding: 0.25em;<br>"
div#signature {font-weight: bold; font-size: 18px; border: 1px solid black;
wbackground: sirver, widdi: 275px, margin: 0 dato, padaing.<br>
$position: absolute; top: 370px; left: 150px; right: 150px;}
div#credit {font: 11pxArial, sans-serif; text-align: right; position: absolute;
\text{\%top: } -13\text{px}; left: 0; right: 0; width: 100%; color: #999;}
\langlestvle>
```
Nie ma tu zbyt wielu nowości. Zmieniliśmy kolor tekstu na jasnoszary i wyrównaliśmy go do prawej. Ustawiliśmy wartości właściwości 1eft, right i width, żeby uniknąć kłopotów z Explorerem. Ustawiliśmy rozmiar i rodzaj czcionki. Jedyną prawdziwą różnicą jest nadanie właściwości top wartości ujemnej, co spowodowało, że element został umieszczony na zewnątrz swojego własnego bloku obejmującego (patrz rysunek 8.13).

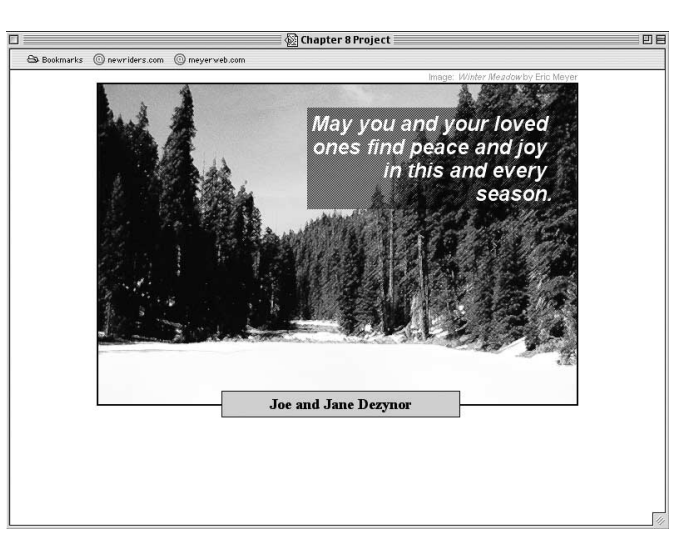

#### RYSUNEK 8.13.

Umieszczenie informacji o autorze zdjęcia nad obrazkiem oznacza, że obrazek ten został spozycjonowany na zewnątrz swojego bloku obejmującego

#### Inne przesunięcia

W podobny sposób moglibyśmy ustawić informacje o autorze zdjęcia po prawej stronie obrazka, wykorzystując ujemną wartość właściwości right.

#### Niezgodność szerokości

Zauważ: mimo że IE5/Mac i Netscape 6.x są zgodne z arkuszami stylów CSS i traktują właściwość padding inaczej niż width (oraz height), to Explorer 4.x, 5.x, i 6.x w trybie luźnego renderowania traktują padding, jakby był częścią width (oraz height) elementu. IE6 w trybie ścisłego renderowania zgadza się z arkuszami stylów CSS.

To nie błąd, tylko dokładnie to, co miało się stać. Zasadniczo powiedzieliśmy, że przesunięcie między górą elementu div, zawierającego informację o autorze zdjęcia, a górną krawędzią bloku obejmującego powinno wynosić -13px. Ponieważ dodatnie wartości przesunięć powodują dodatnie wartości odstępu między tymi dwoma krawędziami, to jednocześnie powodują one przesunięcie spozycjonowanych elementów w kierunku środka ich bloku obejmującego. Wynika z tego, że ujemne wartości powinny wypychać spozycjonowane elementy na zewnątrz.

### Wracamy do życzeń

Teraz, kiedy podpis jest bardziej widoczny, musimy coś zrobić, aby poprawić wygląd życzeń. Możemy to osiągnąć, zwiększając rozmiar czcionki elementu, co zrobimy, ale spróbujemy także uwypuklić tło tego elementu w obrębie obramowania obrazka. Będziemy także chcieli zwiększyć wartość wypełnienia elementu z życzeniami. Ta zmiana spowoduje konieczność dodania czarnego obramowania grubości 1 piksela wokół życzeń.

 $\frac{4}{3}$  and  $\frac{4}{3}$  in the solid black, j diversentment {position: absolute,<br> $\frac{4}{3}$  int: 0; width: 33%; text-align: right; font: italic bold 28px Arial, top:  $\mathbf{0}$ ;  $\frac{1}{2}$  Sans-serif; color: white; padding: 20px; border: 1px solid black; \background: transparent url(halfscreen-black.gif) center repeat;}

Równie łatwo moglibyśmy ustawić wartość właściwości width życzeń w pikselach, ale bardziej interesujące będzie wykorzystanie procentów. (Jeśli jesteś ambitny, sam oblicz wartość szerokości). Obramowanie pomaga określić region życzeń, nie narażając go na zbytnie nakładanie się na inne elementy, oraz zapobiega wystąpieniu efektu chropowatej krawędzi, co poprzednio widzieliśmy przy życzeniach. Modernizm górą!

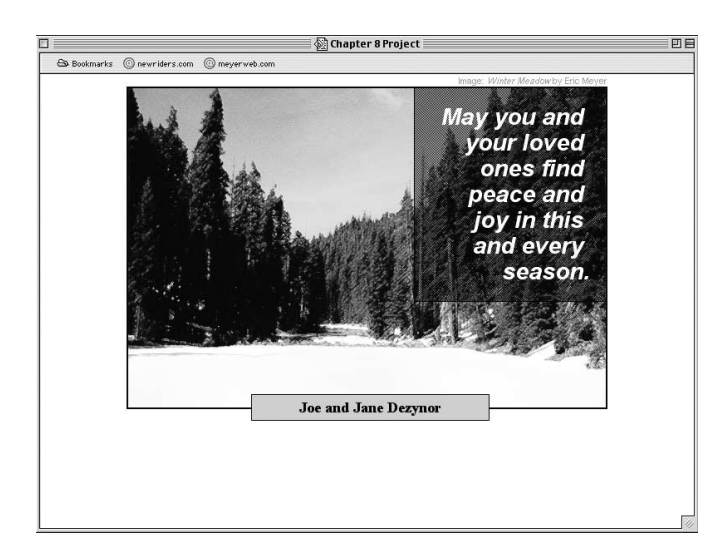

Wprowadzając te zmiany, doszliśmy do całkiem ciekawego wariantu naszego pierwszego projektu. Na listingu 8.3 pokazano kompletny arkusz stylów tego projektu.

#### LISTING 8.3. Kompletny arkusz stylów wariantu

```
<style type="text/css" media="screen">
body {text-align: center; } /*IE5.x workaround */
div#card {width: 579px; margin-left: auto; margin-right: auto;
\position: relative; }
div#card img {border: 2px solid black:}
div#sentiment {position: absolute: top: 0: right: 0: width: 33%;
$text-align: right; font: italic bold 28px Arial, sans-serif;
Golon: white; padding: 20px; background: transparent url(halfscreen-black.gif)
&center repeat: }
div#signature {font-weight: bold; font-size: 18px; border: 1px solid black;
$background: silver; width: 275px; margin: 0 auto; padding: 0.25em;
$position: absolute; top: 370px; left: 150px; right: 150px;}
div#credit {font: 11px Arial, sans-serif; text-align: right; position: absolute;
ზtop: -13px; left: 0; right: 0; width: 100%; color: #999;}
\langlestvle>
```
### **JESZCZE JEDEN WARIANT**

Nie możemy się powstrzymać od jeszcze jednego małego zestawu zmian w projekcie. Będzie to wymagało tylko kilku niewielkich zmian. Najpierw przenieśmy życzenia na lewa strone i dopasujmy do tego ich style. Bedziemy musieli przesunać je nieco w dół, a także troche rozszerzyć ramke z życzeniami.

Zauważ, że w tym wariancie, usuneliśmy z życzeń czarne obramowanie (patrz rysunek 8.15).

#### RYSUNEK 8.14.

Przesuniecie życzeń w górę względem obramowania obrazka prowadzi do kilku innych zmian

Wiecej informacji na temat sposobów obchodzenia problemu niezgodności szerokości można znaleźć w artykule "Tricking Browsers and Hiding Styles", znajdującym się w witrynie WWW tej książki.

RYSUNEK 8.15. Jeszcze jedna stylizacja życzeń

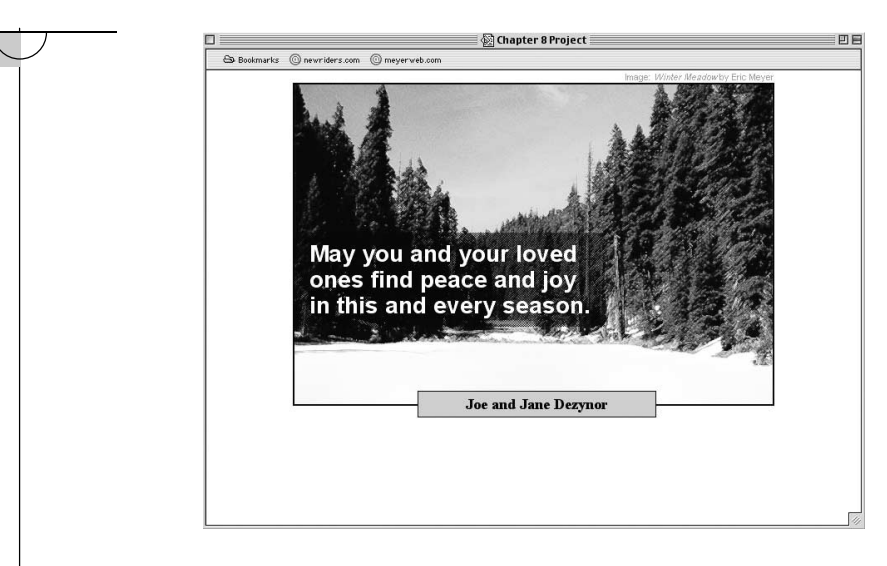

aiv#sentiment { position: absolute; top: 180px; left: 0; width: 350px;<br>div#sentiment { position: absolute; top: 180px; left: 0; width: 350px;  $\frac{4}{3}$  and the strain in the bold 28px Aria, sans-serif; color: which<br> $\frac{4}{3}$  and ign: left; font: bold 28px Arial, sans-serif; color: which Stext-arign: Terr, Tont: Bord Zopx Arian, sans-serin, coron: white,<br>"Spadding: 10px 5px 10px 20px; background: transparent url(halfscreen-black.gif)  $\Diamond$  center repeat; }

Jak widzisz, przesuwanie spozycjonowanego elementu z jednego miejsca w inne jest proste i wymaga tylko kilku dopasowań stylów. Dodatkową zaletą jest to, że użytkownik będzie nadal mógł doskonale przeczytać tekst, nawet jeśli korzysta ze starszej przeglądarki, która nie obsługuje pozycjonowania.

#### Niespozycjonowane pocieszenie

Spróbuj po prostu usunąć style pozycjonujące, aby zobaczyć, jak wygląda teraz kartka — możesz być zaskoczony jej dobrym wyglądem. Symulacja wersji kartki pozbawionej stylów nie wymaga niczego więcej, tylko sprawdzenia rysunku 8.1.

### PRZYKŁADOWE MODYFIKACJE

Jest wiele innych sposobów na stylizowanie formy podobnej do tej, nad którą pracowaliśmy w tym projekcie. Oto kilka sugestii.

1. Spróbuj wyśrodkować życzenia z pierwszego wariantu i nadać im tło w postaci białego obrazka typu halfscreen. Będziesz musiał też zmienić kolor tekstu na jakiś ciemniejszy. Ładnie wyglądałoby też tutaj obramowanie. Może pokusić się o podwójne, grube obramowanie?

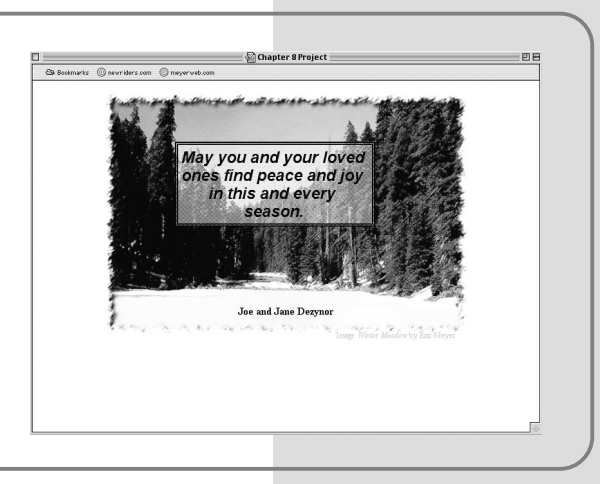

2. Przesuń wariant podpisu dosyć daleko w prawą stronę, aby zwisał z krawędzi obrazka. Powinno to dać Ci dość miejsca, aby umieścić informacje o autorze zdjęcia w dolnym, lewym rogu obrazka, co byłoby wydajniejszym wykorzystaniem miejsca.

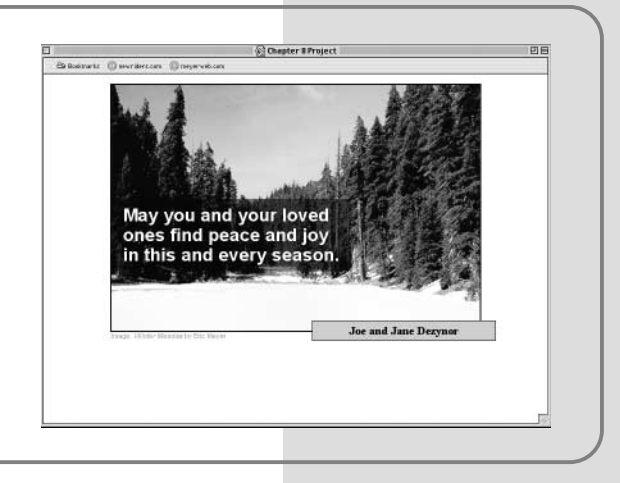

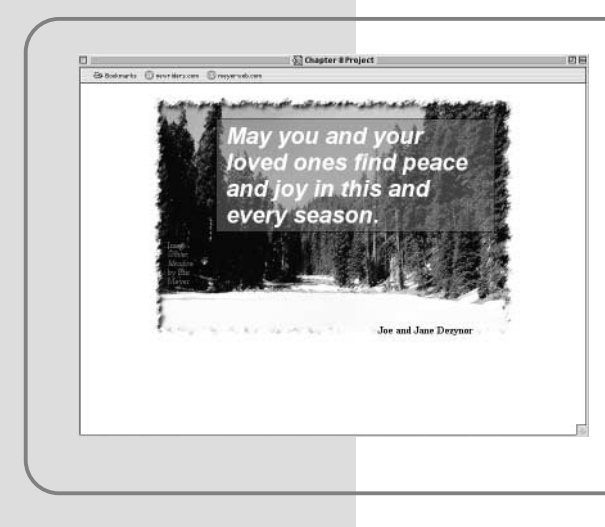

3. A teraz dodatkowe wyzwanie: spróbuj wykorzystać szary obrazek typu halfscreen jako tło dla życzeń, biały jako tło dla podpisu, a ciemny z szarym kolorem tekstu na informacje o autorze zdjęcia. Wszystko to umieść na górze obrazka kartki i niech żadne elementy nie nakładają się na siebie. Możesz używać jakiegokolwiek obrazka dla kartki, ale dostaniesz dodatkowe punkty, jeśli wykorzystasz wersję obrazka z chropowatym obramowaniem.